### Introduction to ROS (continued)

COMP3431/COMP9434

Robot Software Architectures

# Turtlebot Setup – Example

The Turtlebot's Joule processor is limited so we want to off-load as much processing as possible to an external workstation (or VM).

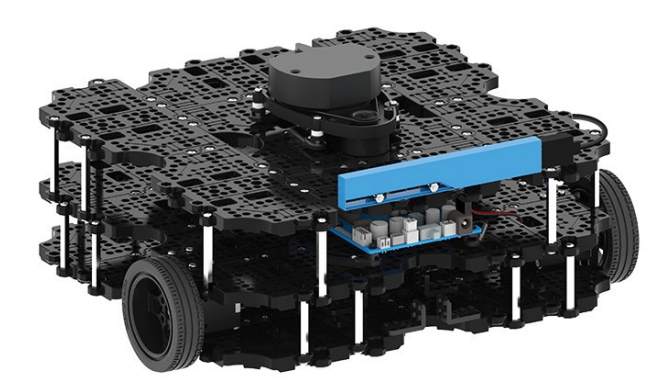

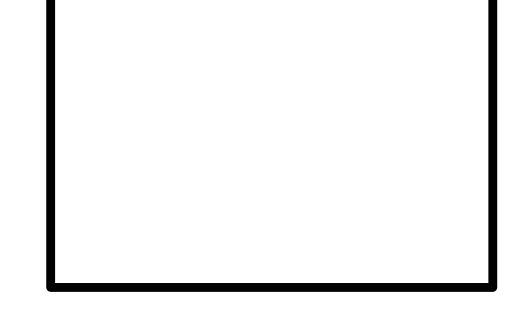

Turtlebot Joule IP: 192.168.1.10

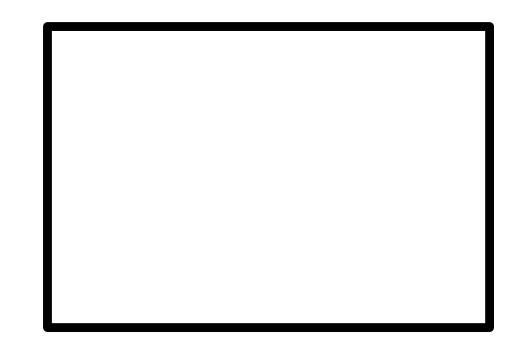

Workstation/VM IP: 192.168.1.20

Set ROS\_MASTER and ROS\_HOSTNAME for each computer.

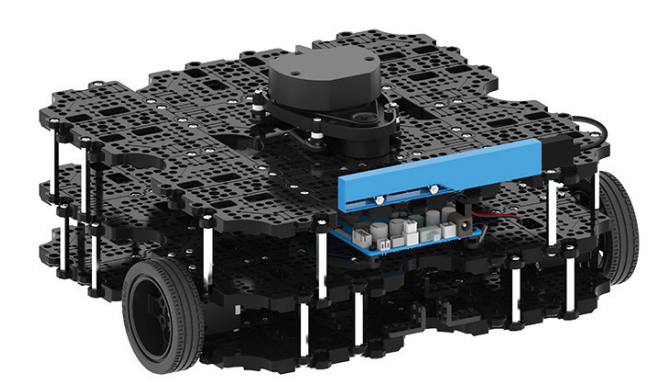

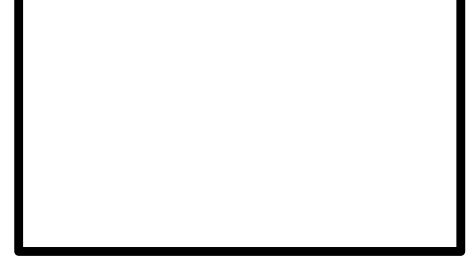

Turtlebot Joule IP: 192.168.1.10

ROS\_MASTER=192.168.1.20:11311 ROS HOSTMAME=192.168.1.10

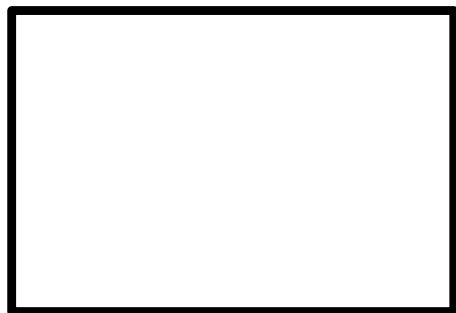

Workstation/VM IP: 192.168.1.20

ROS\_MASTER=192.168.1.20:11311 ROS HOSTMAME=192.168.1.20

Spawn master in new terminal on workstation:

**\$ roscore**

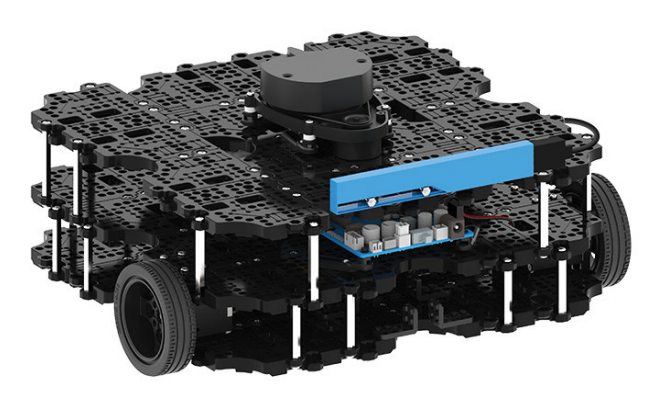

Turtlebot Joule IP: 192.168.1.10

ROS\_MASTER=192.168.1.20:11311 ROS HOSTMAME=192.168.1.10

\* **roscore** spawns master but also parameter server and logging outputs (not shown here). I (master

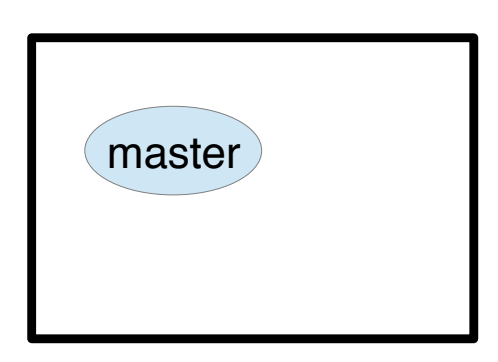

Workstation/VM IP: 192.168.1.20

ROS\_MASTER=192.168.1.20:11311 ROS HOSTMAME=192.168.1.20

Run turtlebot startup in terminal on Joule:

**\$ roslaunch comp3431 turtlebot.launch**

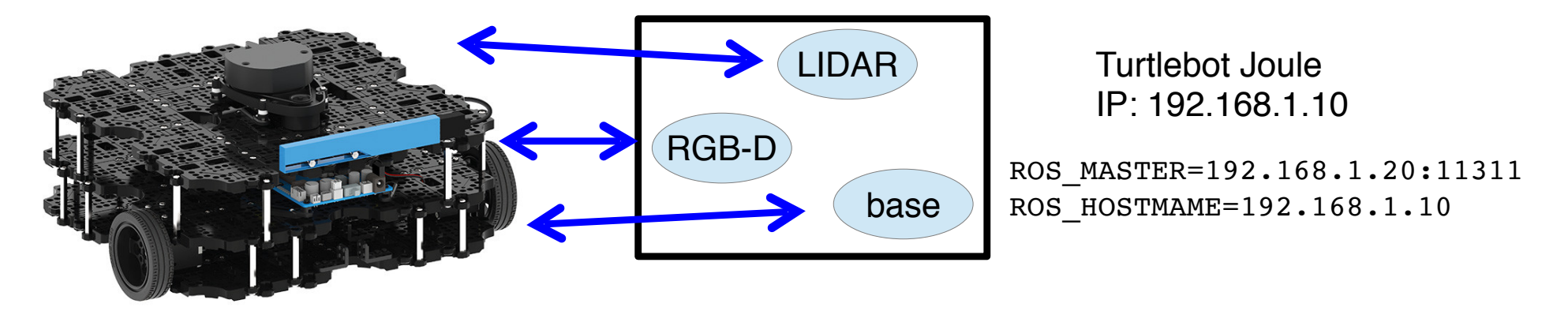

What this does:

! Spawns nodes to talk to hardware

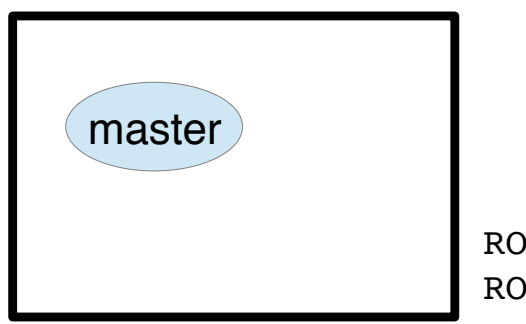

Workstation/VM IP: 192.168.1.20

ROS\_MASTER=192.168.1.20:11311 ROS HOSTMAME=192.168.1.20

Run turtlebot startup in terminal on Joule:

**\$ roslaunch comp3431 turtlebot.launch**

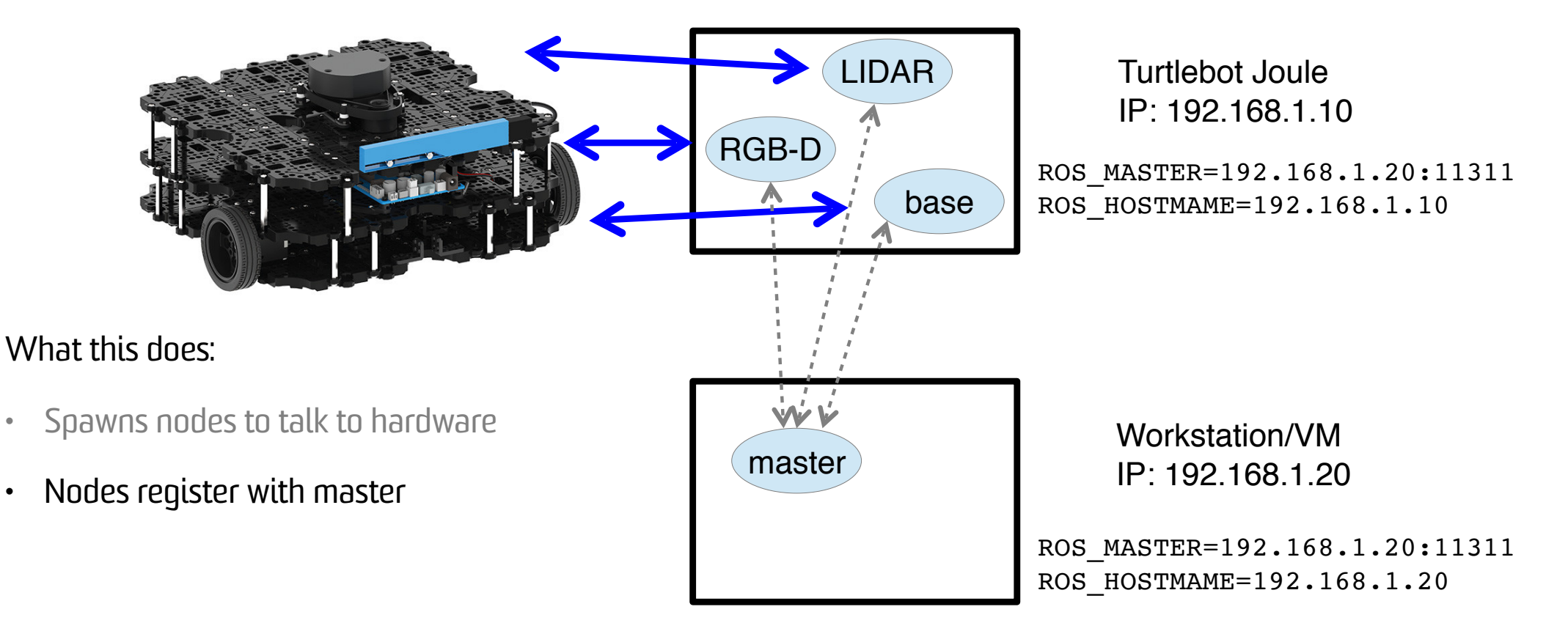

Run turtlebot startup in terminal on Joule:

**\$ roslaunch comp3431 turtlebot.launch**

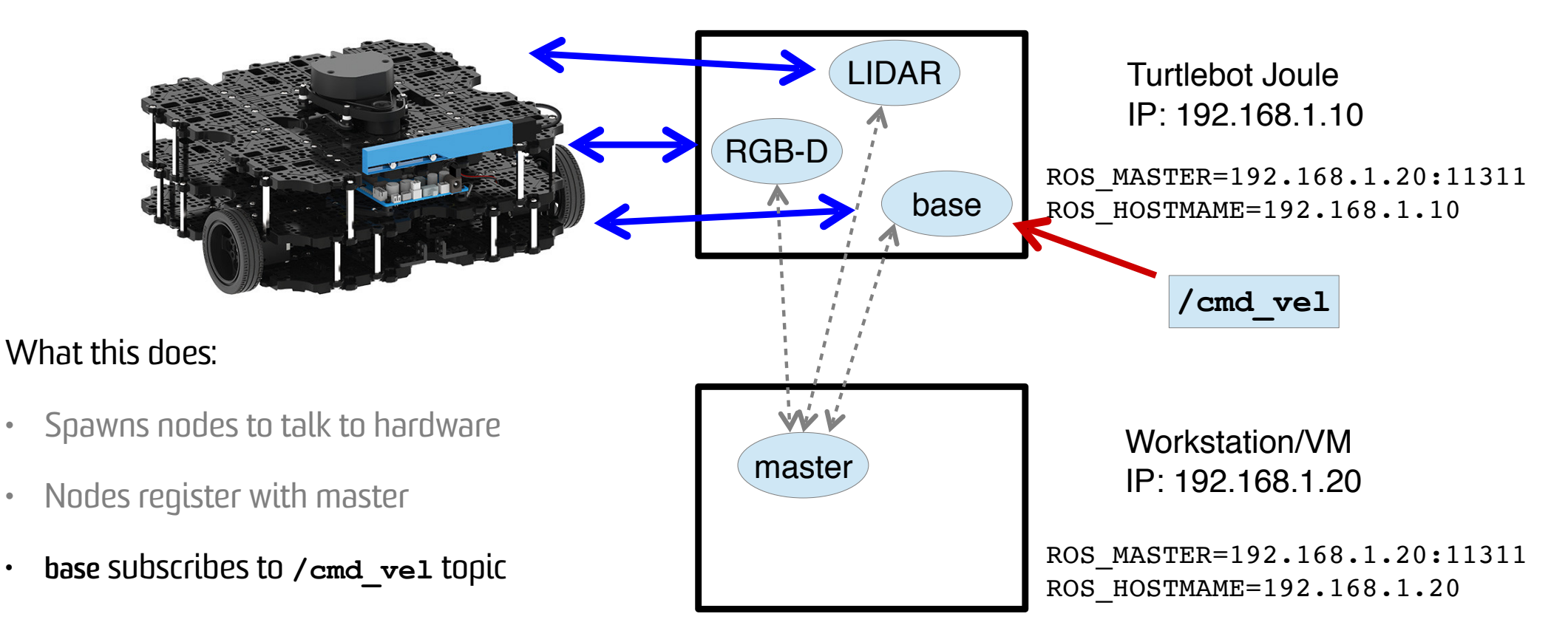

Run turtlebot teleop in workstation terminal:

**\$ roslaunch turtlebot\_teleop keyboard\_teleop.launch**

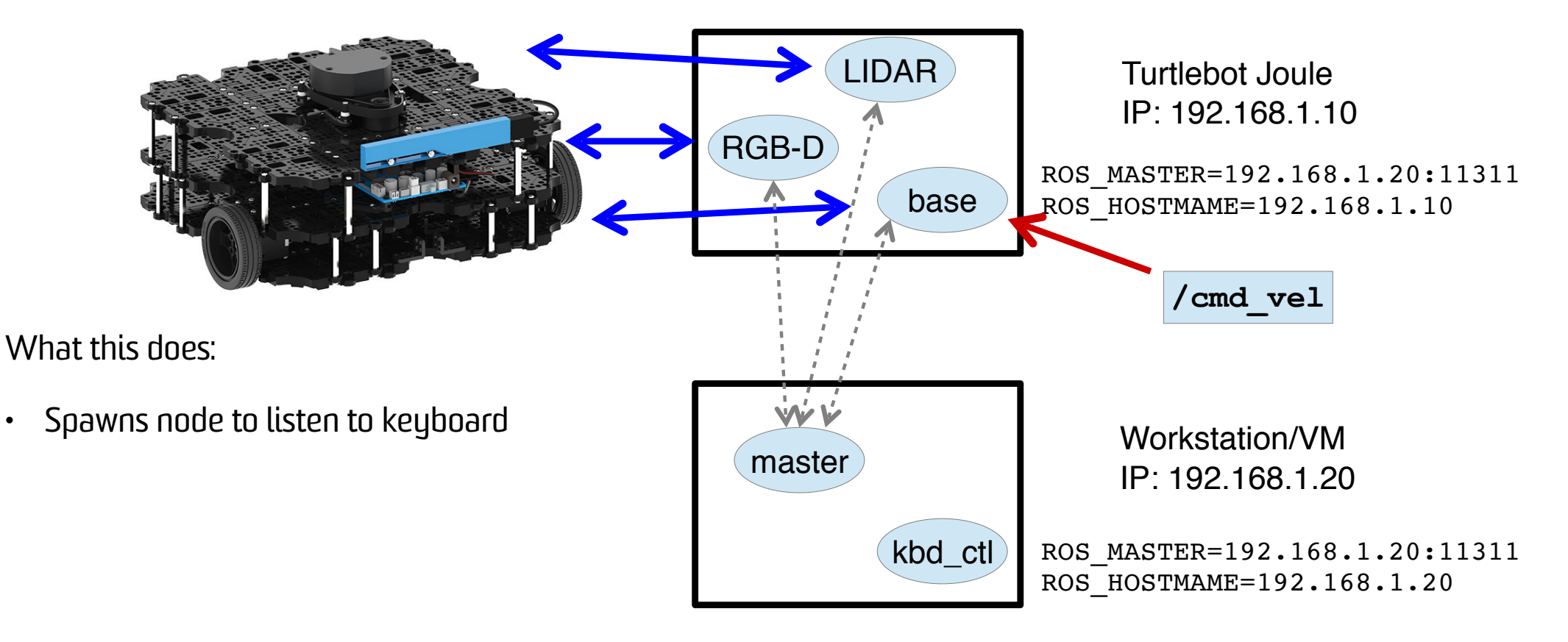

Run turtlebot teleop in workstation terminal:

**\$ roslaunch turtlebot\_teleop keyboard\_teleop.launch**

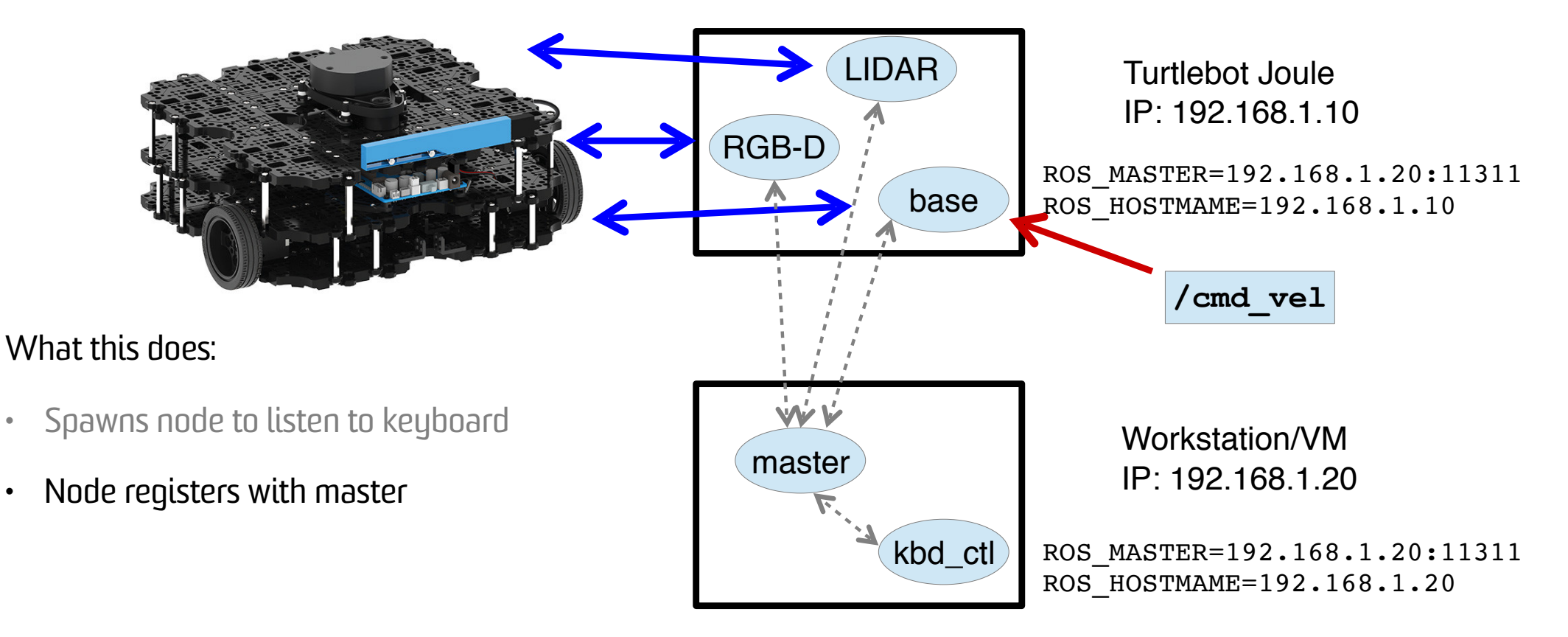

Run turtlebot teleop in workstation terminal:

**\$ roslaunch turtlebot\_teleop keyboard\_teleop.launch**

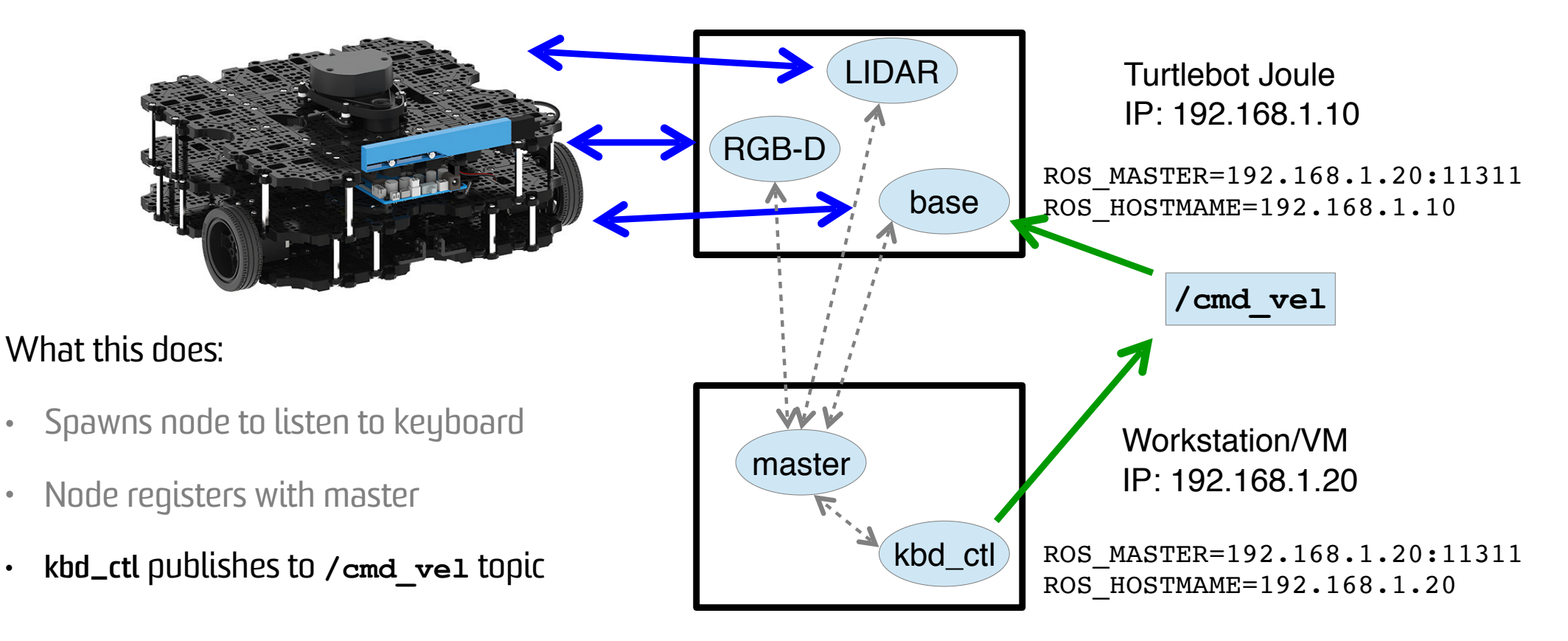

## Frames of Reference

- ! ROS standardises the transformation model between different coordinate frames of reference.
- $\cdot$  Right Hand Rule, X forward (XYZ  $\leftrightarrow$  RGB)
- ! Tree structure:
	- $-$ /map
		- ! /base\_link
			- /base\_footprint
			- /laser

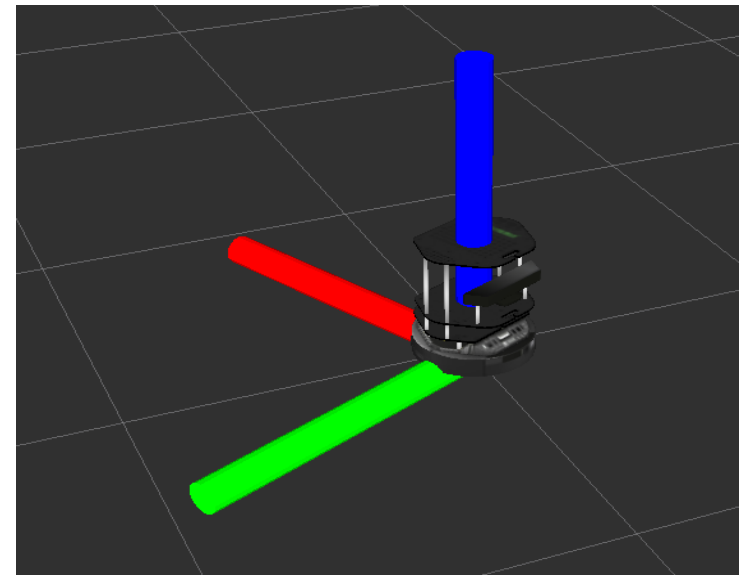

! Example: laser detected object is relative to **laser** frame. Need to transform to **map** coordinate to know where it is on the map.

- ! Often first thing you run:
	- **\$ roscore**
	- Spawns ROS master already explained
	- Creates a logging node (listening on topic **/rosout**).
	- Parameter server (http://wiki.ros.org/Parameter%20Server):
		- . Shared dictionary for storing runtime parameters
		- . Provides flexibility for storing configuration data
		- ! Hierarchical structure (don't confuse with topic names or frames).
		- ! Allows private names configuration specific to a single node.

- ! What is the difference between **roslaunch** and **rosrun?**
- ! What is going on when I run:
	- **\$ roslaunch comp3431 turtlebot.launch**
	- If ROS\_MASTER is local and no ROS master is running, then run **roscore**.
	- Execute instructions in **turtlebot.launch** in **comp3431/launch** directory (for syntax of launch file see http://wiki.ros.org/roslaunch/XML)
		- ! A weird mix of XML and shell scripting
		- ! … let's look at **comp3431/launch/turtlebot.launch**
		- ! **node** tag in **includes/laser.launch** executes rosrun with appropriate parameters.

```
$ rosrun lidar_node lidar_node _frame_id:="/lidar" ...
```

```
\cdot Note: the " - for private parameters.
```
! To debug the connections between nodes use:

**\$ rqt\_graph**

–Visualises the node graph – and topic connections

! Rviz is the main visualisation tool for ROS:

**\$ rosrun rviz rviz**

–Provides plugins architecture for visualising different topics:

! Videos

- ! Map of environment and localised robot
- Point cloud within the map
- . Example: https://www.youtube.com/watch?v=25nnJ64ED5Q

! Possible to save the data produced by topics for later analysis and playback:

#### **\$ rosbag record -a**

– Creates a time stamped bag file in the current directory.

- –Warning: "-a" records all topics so will generate a lot of data.
- ! Often useful to only record only direct sensor inputs (e.g., laser scans and timing) because the other topics will be generated from processing sensor data.
- ! To replay:

#### **\$ rosbag play <bagfile>**

- . Useful if you are testing different interchangeable node (e.g., mapping with gmapping, hector SLAM, or Cartographer).
- ! Note: SLAM (Simultaneous Localisation and Mapping) algorithms build a map while at the same time localising. Very widely used in robotics.

### ROS Tools – Simulator

- ! Two standard simulators; Stage (2D) and Gazebo (3D)
- . For Turtlebot see: http://wiki.ros.org/turtlebot\_simulator
- ! The Gazebo guide easy guide to get simulator up and running.
- ! Follow the install instructions, then in different terminals run:
	- **\$ roslaunch turtlebot\_gazebo turtlebot\_world.launch**
	- **\$ roslaunch turtlebot\_teleop keyboard\_teleop.launch**
	- **\$ roslaunch turtlebot\_rviz\_launchers view\_robot.launch**
- ! … see video

# Many Different Sensors

- Laser Scanner
- ! Camera
- IR Cameras
- Depth Cameras
- ! Motor
- ! Pressure Sensor
- ! Compass
- ! Accelerometer
- ! IMU (Inertial Measurement Unit) detects linear acceleration using accelerometer and rotation using gyroscope
- . Audio

ROS provides standardised data structures for some of these sensors.

## Laser Scanners

- A laser is rotated through a plane
- Distance (& intensity) measurements taken periodically
- ! 180-270 degrees

### **sensor\_msgs/LaserScan**

std\_msgs/Header header uint32 seq time stamp string frame\_id float32 angle\_min float32 angle\_max float32 angle\_increment float32 time\_increment float32 scan\_time float32 range\_min float32 range\_max float32[] ranges float32[] intensities

### Cameras

- Stream images
- Various encodings used (RGB, Mono, UYVY, Bayer)
- ! ROS has no conversion functions

### **sensor\_msgs/Image**

std\_msgs/Header header uint32 seq time stamp string frame\_id uint32 height uint32 width string encoding uint8 is\_bigendian uint32 step uint8[] data

#include <sensor\_msgs/image\_encodings.h>

# Depth Cameras

- Usually produce Mono16 images
- Typically turned into point clouds
- Depth measurements can be radial or axial

### **sensor\_msgs/PointCloud**

std\_msgs/Header header uint32 seq time stamp string frame\_id geometry\_msgs/Point32[] points float32 x float32 y float32 z sensor\_msgs/ChannelFloat32[] channels string name float32[] values

# Motor Positions

- Many motors report their positions
- Used to produce transformations between frames of reference

### **sensor\_msgs/JointState**

std\_msgs/Header header uint32 seq time stamp string frame\_id string[] name float64[] position float64[] velocity float64[] effort

### Lab Exercise

- Modify simple publisher and subscriber from Lecture 1:
	- Class member function callbacks.
	- –Use Timer to publish at a specific rate.